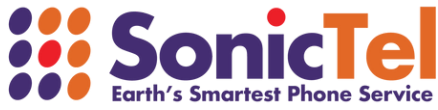

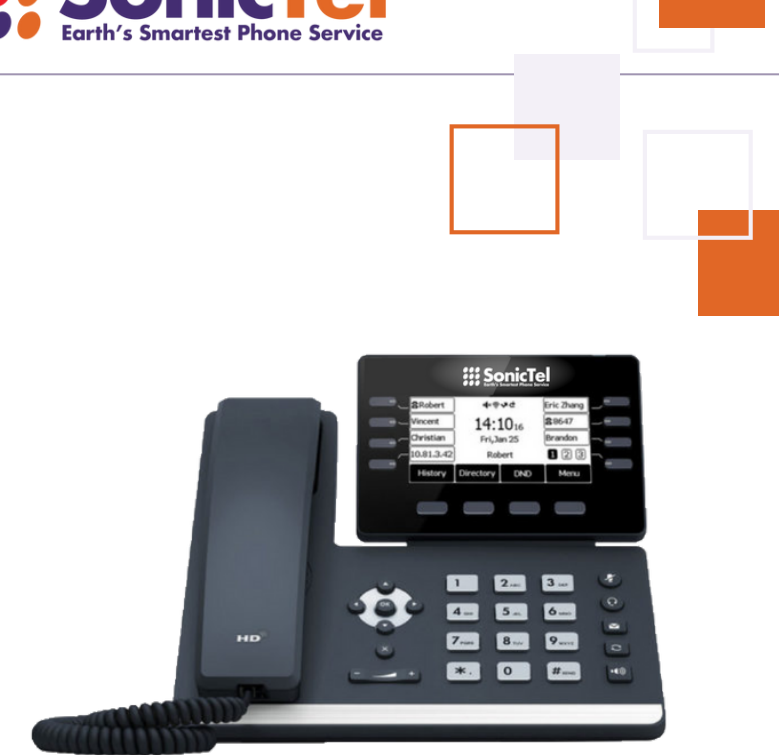

# T53W TELEPHONE SET **USER GUIDE**

Welcome to the Cloud! Thank you for choosing Sonictel as your managed service provider. This manual will guide you through the initial setup and teach you the basic functions of your new enterprise phone system.

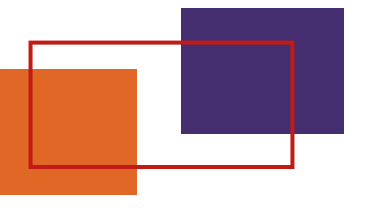

# BASIC CALL FEATURES

#### **PLACING A CALL**

#### **Using the handset:**

- 1. Pick up the handset
- Enter the number, and then press the **SEND** soft key 2.

#### **Using the speakerphone:**

- 1. With the handset on-hook, press
- Enter the number, and then press the **SEND** soft key 2.

#### **Using the headset:**

- 1. With the headset connected, press  $\bigodot$  to activate the headset mode
- Enter the number, and then press the **SEND** soft key 2.

*Note: During a call, you can alternate between the headset, hands-free speakerphone, and headset modes by pressing the Headset key, the Speakerphone key, or by picking up the handset. Headset mode requires a connected headset*

# 1. Pick up the handset 1. Press 1. Press ( **ANSWERING A CALL Using the handset: Using the speakerphone: Using the headset:**

*Note: You can ignore an incoming call by pressing the REJECT soft key*

# **ENDING A CALL**

#### **Using the handset:**

1. Hang up on the handset or press the **CANCEL** soft key

#### **Using the speakerphone:**

1. Press **D** or the **CANCEL** soft key

#### **Using the headset:**

1. Press the **CANCEL** soft key

#### **REDIAL**

- 1. Press  $\bigodot$  to enter the placed call list, press  $\bigcirc$  or  $\bigcirc$  to select the desired entry, then press **a** or the **SEND** soft key
- 2. Press  $\bigodot$  twice when the phone is idle to dial out the last dialed number

# **CALL MUTE & UN-MUTE**

- 1. Press  $\bullet$  to mute the microphone during a call
- 2. Press  $\bullet$  again the un-mute the call

#### **INTERCOM (HFAI - Hands-Free Over Intercom)**

#### **To perform a private intercom:**

Enter the extension number, and then press the **SEND** soft key 1.

#### **To perform a direct announce intercom:**

Enter 99 followed by the extension number, and then press the SEND soft key 1.

*Note: To intercom using handset/speakerphone/headset, refer to Placing a Call.*

#### **CALL HOLD & RESUME**

*Note: Only applicable when a call is active on your extension*

#### **To place a call on exclusive hold:**

1. Press the **HOLD** soft key during an active call

# **To resume the call, do one of the following:**

- If there is only one call on hold, press the **RESUME** soft key 1.
- 2. If there is more than one call on hold, press  $\bigcirc$  or

# **To place a call on company-wide hold = PARK**

1. Press an available **PARK** key during an active call

#### **To resume the call:**

1. Press the **PARK** key associated with the parked call, the line key will be denoted by a steady red LED

#### **CALL TRANSFER**

You can transfer a call in the following ways:

#### **Blind Transfer**

- 1. Press the TRAN soft key during an active call. The call is placed on hold
- 2. Enter the number you want to transfer to
- 3. Press the **BTRAN** soft key

#### **Attendant Transfer**

- 1. Press the TRAN soft key during an active call. The call is placed on hold
- Enter the number you want to transfer to, press the **SEND** key 2.
- 3. Press the TRAN soft key after consulting with the second party

#### **Transfer to Voicemail**

- 1. Press the TRAN soft key during an active call. The call is placed on hold
- Enter 7 followed by the mailbox number you want to transfer to 2.
- 3. Press the TRAN soft key

#### **CALL FORWARD**

#### **To enable call forward:**

- Press the **MENU** soft key when the phone is idle, and then select **Features >** 1. **Call Forward**
- 2. Select the desired forward type:
	- **Always Forward** Incoming calls are forwarded unconditionally a.
	- **Busy Forward** Incoming calls are forwarded when the phone is busy b.
	- **No Answer Forward** Incoming calls are forwarded if not answered after c. a period of time
- 3. Enter the number you want to forward to. For No Answer Forward,

press or  $\bullet$  to select the desired ring time to wait before forwarding

4. Press the **SAVE** soft key to accept the change

#### **CALL CONFERENCE**

- 1. Press the **CONF** soft key during an active call. The call is placed on hold 2.
- Enter the number of the second party, and then press the Send soft key 3. 2.
- 3.Press the **CONF** soft key again when the second party answers. All parties are now joined in the conference
- 4. Press the **END CALL** soft key to disconnect all parties

#### **VOICE MESSAGE**

#### **Configuring your voice mailbox:**

- 1. Press the  $\boxtimes$  key OR dial Extension 5001
- 2. The default password for your mailbox is \_\_\_\_\_\_\_\_\_\_\_\_.
- 3. Record your name when prompted
- 4. Record your greeting when prompted
- 5. Press 5 for options
- 6. Press 1 to change your password

#### **To listen to voice messages:**

- 1. Press the  $\boxtimes$  key OR dial Extension 5001
- 2. Press 1 to access your voicemail messages

#### **CALL HISTORY**

- 1. Press the **HISTORY** soft key when the phone is idle, press  $\bullet$  or  $\bullet$  to scroll through the list
- 2. Select an entry from the list, you can do the following:
	- a. Press the **SEND** soft key to place a call
	- b. Press the **DELETE** soft key to delete the entry from the list

If you press the **OPTION** soft key, you can also do the following:

- 1. Select **DETAIL** to view the detailed information about the entry
- 2. Select **ADD TO CONTACT** to add the entry to the local directory
- Select **ADD TO BLACKLIST** to add the entry to the blacklist 3.
- 4. Select **DELETE ALL** to delete all entries from the list

## **CONTACT DIRECTORY**

#### **To add a contact:**

- 1. Press the **DIRECTORY** soft key when the handset is off the hook, and then select the desired group
- 2. Press the **ADD** soft key to add a contact
- Enter a unique contact name in the **NAME** field and contact numbers in the 3. corresponding fields
- 4. Press the **ADD** soft key to accept the change

# **To edit a contact:**

- 1. Press the **DIRECTORY** soft key when the phone is idle, and then select the desired group
- 2. Press **O** or **O** to select the desired contact, press the **OPTION** soft key and then select **DETAIL** from the prompt list
- 3. Edit the contact information
- 4. Press the **SAVE** soft key to accept the change

# **To delete a contact:**

- 1. Press the **DIRECTORY** soft key when the phone is idle, and then select the desired group
- 2. Press **O** or **O** to select the desired contact, press the **OPTION** soft key and then select **DELETE** from the prompt list
- 3. Press the **OK** soft key when the LCD screen prompts "Delete Selected Item?"

*Note: You can add contacts from the call history easily. For more information, refer to Call History.*

# **VOLUME ADJUSTMENT**

Press  $\frac{1}{1}$  the during a call to adjust the receiver volume of the handset/ speakerphone/headset

Press  $\frac{1}{2}$  when the phone is idle to adjust the ringer volume

# **RING TONES**

Press the **MENU** soft key when the phone is idle, and then select **Settings >** 1. **Basic Settings > Sound > Ring Tones**

2. Press  $\bullet$  or  $\bullet$  to select the desired ringtone

3. Press the **SAVE** soft key to accept the change

# HOW TO CONNECT TO WIFI

Starting at the main screen, press the "Menu" soft key

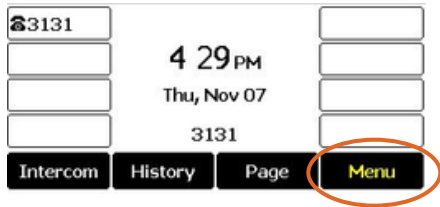

From "Main Menu" press 3 for "Settings"

**2**

**3**

**4**

**5**

**1**

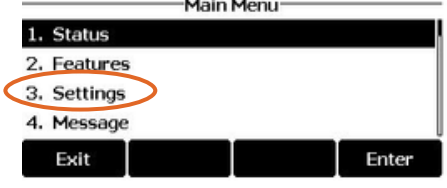

From "Setting Type" press 1 for "Basic Settings"

From "Basic Settings" press 8 for "Wi-Fi"

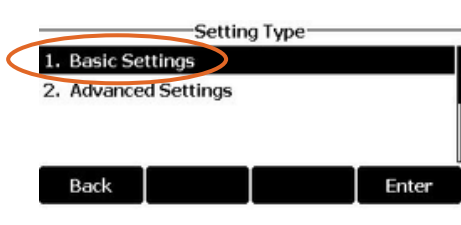

Basic Settings-1. Language 2. Time & Date 3. Display 4. Sound Back Enter

Turn on the Wi-Fi "On" if it is off using "<" and ">" located on either side of the "OK" button. Then click "Save"

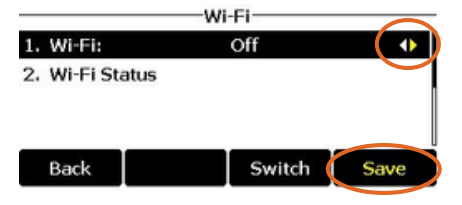

It will say scanning then display this page. Press 4 for "Available Networks," and choose your Wi-Fi network.

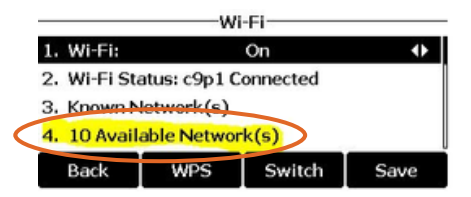

Now enter your Wi-Fi password. The 2nd softkey below the screen allows you to switch between "abc, ABC, 2aB, and 123" to make it easier to enter your password. Use "\*" key to get to special characters.

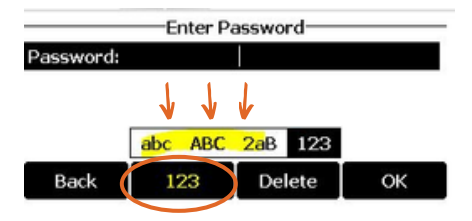

# PHONE ASSEMBLY

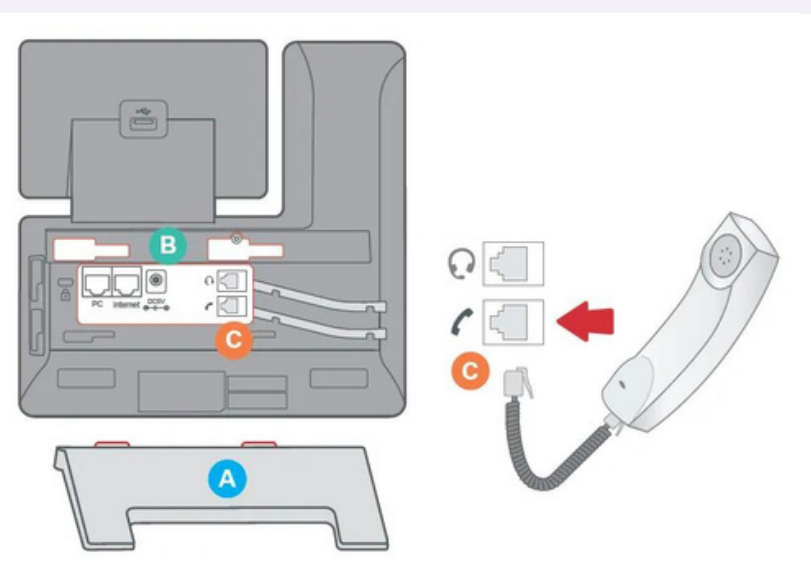

- Attach the phone stand to the body. Align the stand **A** with the slots **B**, and 1. slide up until you hear a click.
- 2. Connect the phone handset to the handset jack **C** using the coiled phone cord.

# PERSONAL INFORMATION

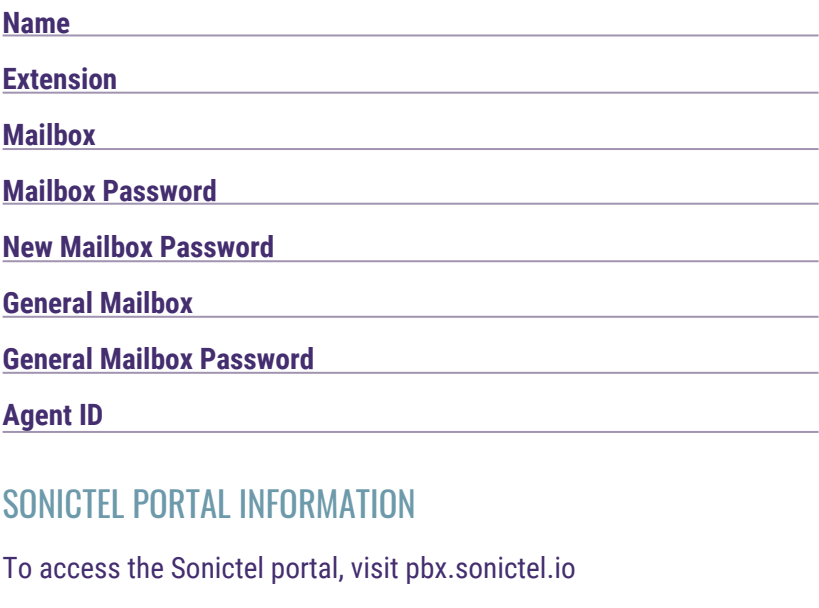

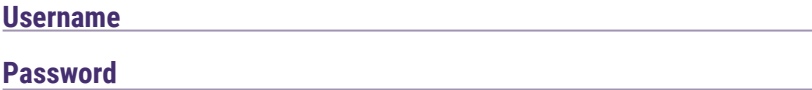

If you need additional assistance after reading through this user guide, please contact the Sonictel Support Team by:

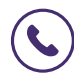

**PHONE:** 1.844.SONICTEL, Option 3

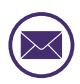

**EMAIL**: Open up a trouble ticket by sending an email with an explanation of the issue that you're having to help@sonictel.com

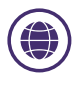

**PORTAL**: Open up a ticket at https://help.sonictel.com/

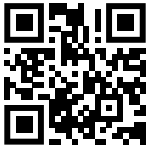